# **Maple**

## **Properties**

- Software package
- implemented in the programing language C
- available for many Operating Systems, e.g. Windows, Unix, Linux
- desined for numerical and **symbolic** expressions
- includes untilities for algebra, calculus, discrete mathematics, graphics, ...

### **History**

- 1980: first development at the University of Waterloo, Canada
- 1988: Waterloo Maple Software was founded in order to sell and improve the software
- currently: version 12

#### 8

**(1)**

### **Getting started**

- login to one of the machines in the pool in the Piloty building

- open a shell / a terminal

- type: xmaple (or maple, if you would like to work without windows; e.g. remote from home)

Menu bar at the top:

- allows you to save or load and edit your maple session
- e.g. clicking on the **Filemenu** and selecting **Save** allows to save the current worksheet
- below the menu bar, there is a collection of shortcut-buttons

Maple Help

- help menu, "Maple Help"
- ?command; e.g. ?solve, if you know the keyword in advance

$$
plot\left(\cos\left(\frac{x}{2}\right) + \sin(2x), x=0..4\pi\right);
$$

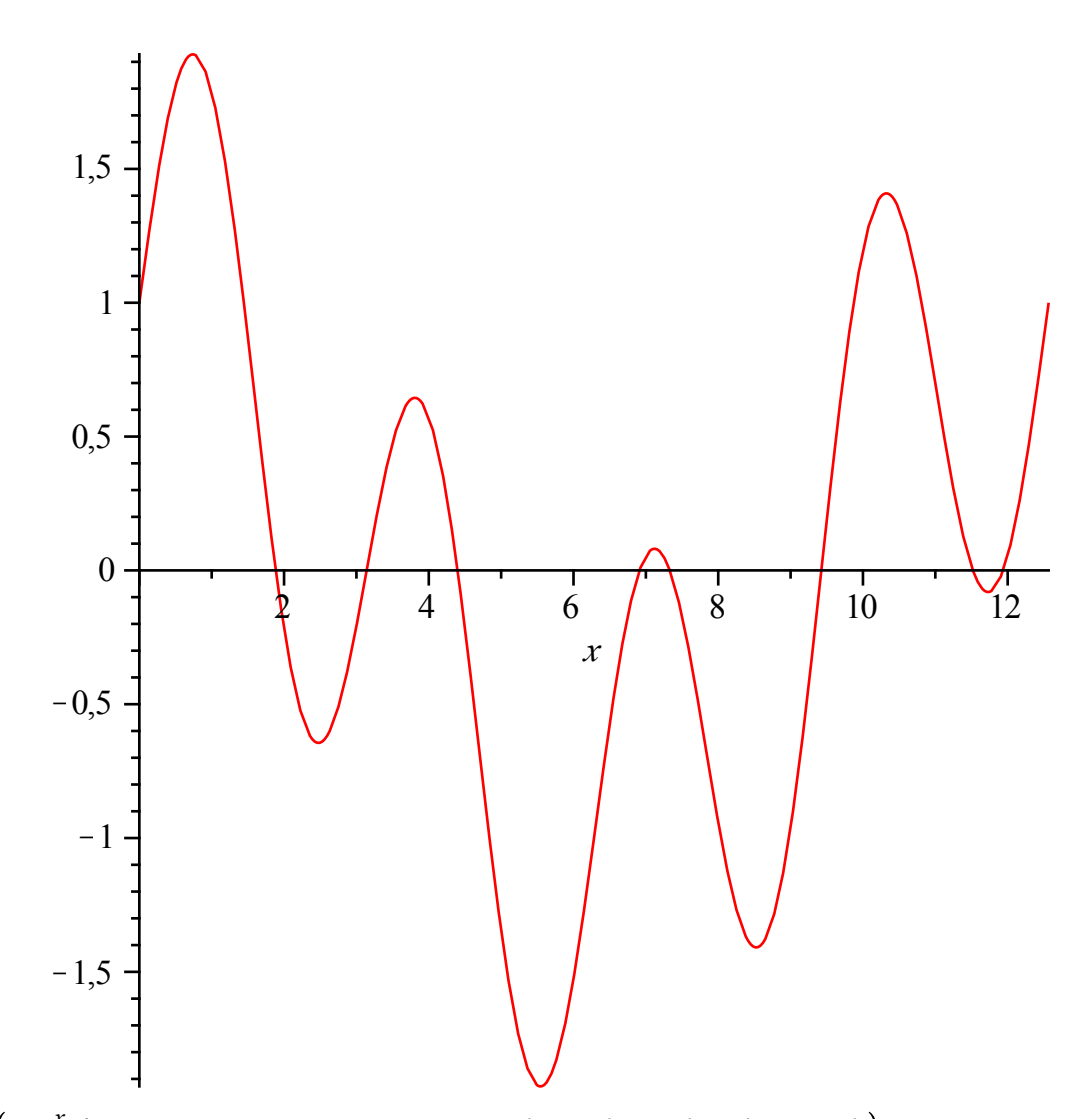

*plot3d*  $(1.3<sup>x</sup> sin(y), x = -1..2 \pi, y = 0.. \pi,$  *coords* = *spherical*, *style* = *patch* );

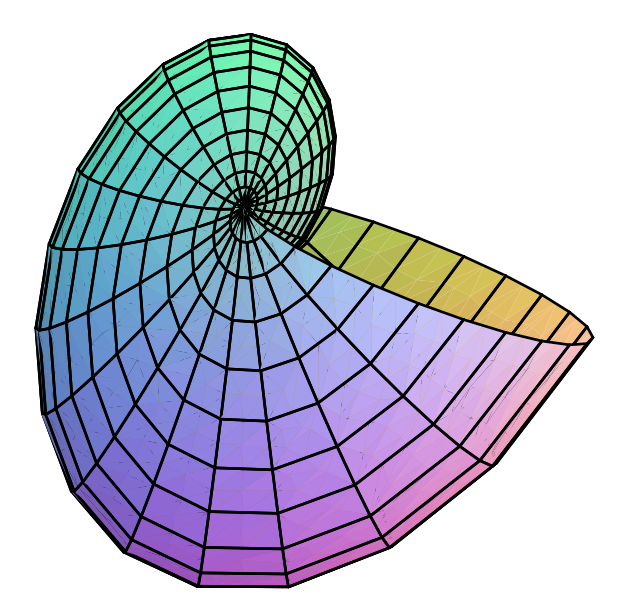

- the help-window has two panels: the Help Navigator on the left and the help itself on the right

 - each help page contains some examples; copying an example and pasting it into the worksheet is possible

## **Content**

- Basic Conventions
- Basic Data Structures
- Numerical Computation
- Symbolic Computations
- Programming with Maple
- The Maple Library
- Solving Equations
- Sequences, Limits and Series
- Points, Vectors, and Matrices

## **Basic Conventions**

## **Entering a command, example**

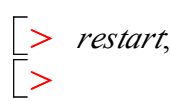

## **Arithmetic operators**

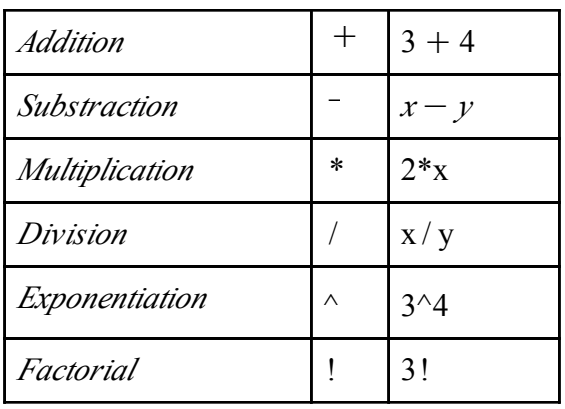

#### **The precedence order follows the mathematical conventions:**

$$
\begin{bmatrix} > & 56 - 4 \cdot 2; \\ 2 \cdot 56 - 4 \cdot 2; \\ > & (56 - 4) \cdot 2; \end{bmatrix}
$$
 (2)

Special commands to access previous results

 % latest one %% last but second command

%%% last but third command

 $\geq$ **(4)**  $\geq$  $\geq$ **(5)**  $\geq$ **(6)**  $\geq$ #*this is a comment* 2\$4; # *most recent result becomes 8* 8 *%* \$ 12.4; # *this computes 8*\$*12.4. 99.2 becomes most recent result* 99.2 *%%*K *%*; # *computes 8-99.2*  $-91.2$ 

Defining Expressions with ":="

- expression: combination of numbers, variables and operators

- Syntax is *name:=expression*

- maybe most used concept in Maple

- notice the difference between an expression and a function:

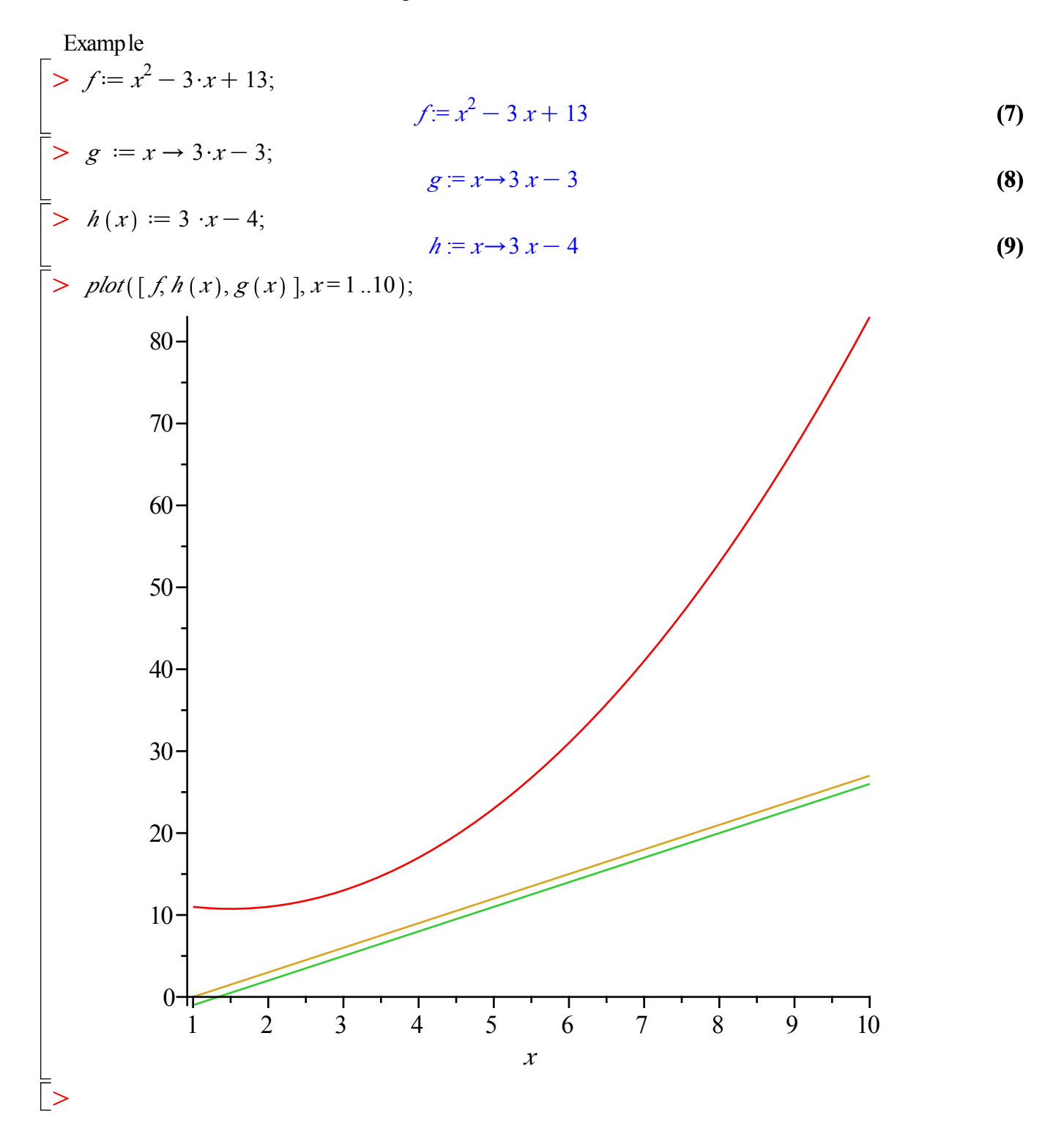

 If you make a mistake, you can go back with the cursor, change the command-line and re-execute the line.

## **Basic Data Structures**

 - fundamental data structures: expression sequences, lists, sets. (e.g. used as parameters in maple commands)

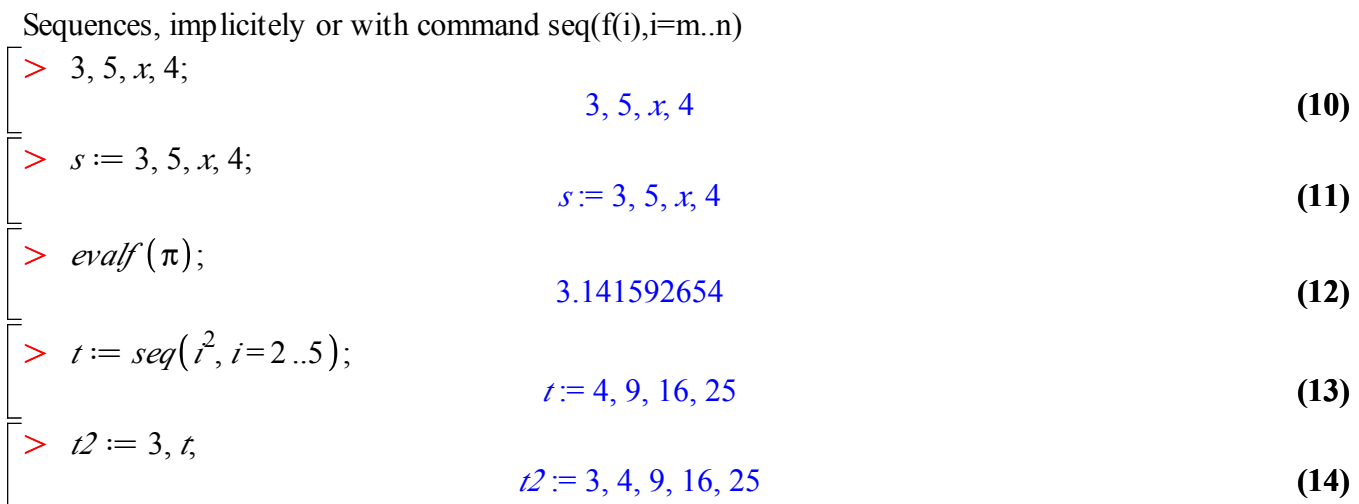

A list

- is an expression sequence enclosed in square brackets

A set

- is an expression sequence enclosed in curly brackets

- does not preserve order an does not contain the same element several times

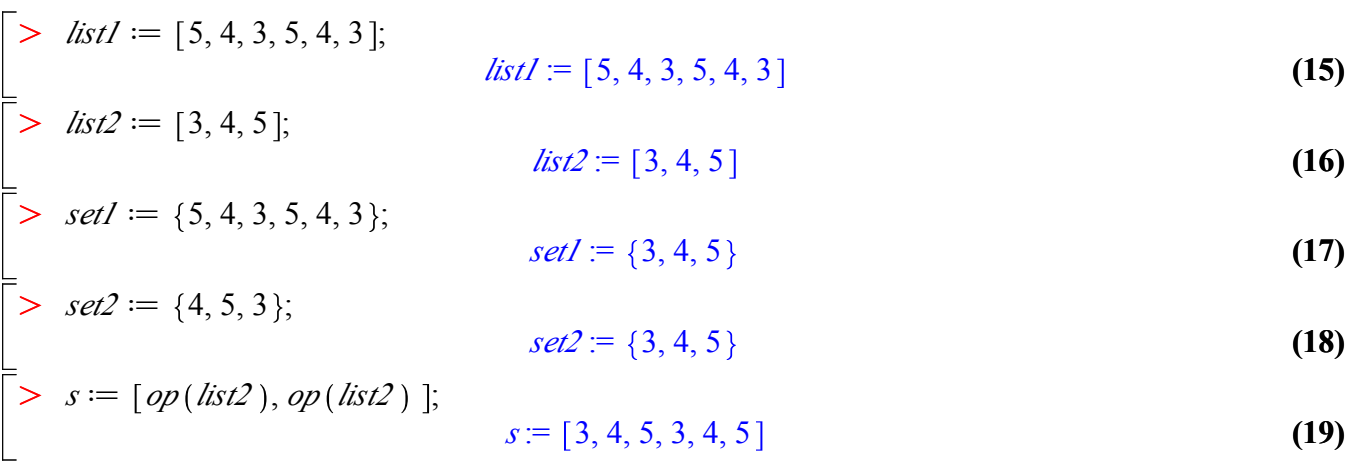

## **Numerical Computation**

### **Fraction numbers and floating point numbers**

- fractions are not reduced to floating point approximations
- exact computations with fractions
- with *evalf*, the fraction can be converted to a floatring point number with D*igits* many digits.

 <sup>-</sup> preserves order and repetition of elements

**(21) (23) (20)** O O **(24)** O **(25)** O O O O **(22)** *<sup>x</sup>* <sup>d</sup> <sup>9</sup> <sup>8</sup> <sup>C</sup> 6 5 ; *<sup>x</sup>* := 93 40 *evalf %* ; 2.325000000 *evalf <sup>x</sup>* ; 2.325000000 *Digits* d 20; *Digits* := 20 *evalf <sup>x</sup>* ; 2.3250000000000000000 9 8.0 <sup>C</sup> 6 <sup>5</sup> ; # *a floating number in the expression leads to implicit evalf* 2.3250000000000000000

Integer numbers

- arbitrary large integers (as far as there is enough memory)

```
\geq(26)
28462596809170545189064132121198688901480514017027992307941799942744113400037\
> 10000!;
   64443772990786757784775[...35460 digits...]
   00000000000000000000000000000000000000000000000000000000000000000000000000
   00000000000000000000000000
 Digits := 10; 100.0!;
```

$$
Digits := 10
$$
  
9.332621544 10<sup>157</sup> (27)

#### **Complex Numbers**

 $\geq$ 

- a complex number z is of the form a + bi, with  $i^2 = -1$  and a,b ∈ℝ. a = Re(z) is the realpart of z and  $b=Im(z)$ 

is the imaginary part of z

- two complex numbers are equal if and only if their real parts and their imaginary parts are equal

 - Complex numbers are added, subtracted, multiplied, and divided by formally applying the associative,

commutative and distributive laws of algebra, together with the equation  $i$  2 = -1.

Addition :  $(a+bi) + (c+di) = (a+c) + (b+d)i$ Substraction :  $(a+bi) - (c+di) = (a-c) + (b-d)i$ Multiplication:  $(a + bi) \cdot (c + di) = (ac - bd) + (bc + ad)i$  Division :  $\frac{a+bi}{c+di} = \frac{ac+bd}{c^2+d^2} +$ *bc*K *ad*  $\frac{\partial c}{\partial x^2}$  *i*, with c or d not equal to 0

 - with the given definitions of addition, substraction, multiplication, division, and the additive identity (zero-element)  $0 + 0i$ , the multiplicative identity (one-element)  $1 + 0i$ ,

the addidive inverse of a number  $a + bi$ : -a - bi, and

the multiplicative inverse of  $a + bi: \frac{a}{2}$  $\frac{a}{a^2 + b^2} + \frac{-b}{a^2 + b^2}$ the complex numbers ℂ are a *field* (dt: Körper)

$$
\begin{bmatrix}\n> \frac{(3+3\cdot I)}{(2+6\cdot I)}; & & & \\
& \frac{3}{5} - \frac{3}{10} I & \\
& & \left(\frac{3}{3^2+5^2} + \frac{(-5)}{3^2+5^2} \cdot I\right) \cdot (3+5\cdot I); & \\
& & & \\
1\n\end{bmatrix}
$$
\n(28)

## **Symbolic Computations**

> 
$$
c := \left(\frac{a}{a^2 + b^2} + \frac{-b}{a^2 + b^2} \cdot I\right) \cdot (a + b \cdot I);
$$
  
\n $c := \left(\frac{a}{a^2 + b^2} - \frac{1b}{a^2 + b^2}\right) (a + 1b)$  (30)  
\n $c := \left(\frac{a}{a^2 + b^2} - \frac{1b}{a^2 + b^2}\right) (a + 1b)$ 

#### **Simplifying an Expression**

Maple knows many functions for symbolic expression computations. Here, the most commonly used ones.

The simplify command tries to find a simpler equivalent for a given expression. The rules for the simplification steps follow some heuristics (but of course, the chosen simplification steps themselves are correct).

$$
\begin{bmatrix}\n> \text{simplify } (96);\n\\
-\frac{-a^2 - b^2}{a^2 + b^2}\n\end{bmatrix}
$$
\n(31)\n
$$
\begin{bmatrix}\n\text{simplify } (96);\n\\
1\n\end{bmatrix}
$$

 The following expression leads to a surprising answer. Why? Because somewhere above, we already defined x. Thus: be careful and alert!

$$
\begin{bmatrix}\n> \text{simplify}(\sin(x)^{2} \cdot x^{4} + \cos(x)^{2} \cdot x^{4}); \n \frac{74805201}{2560000} \\
 > \text{simplify}(\sin(y)^{2} \cdot y^{4} + \cos(y)^{2} \cdot y^{4}); \n\end{bmatrix}
$$
\n(33)

 $\geq$  $\geq$ **(35)** *restart*;  $simplify(\sin(x)^{2} \cdot x^{4} + \cos(x)^{2} \cdot x^{4});$ *x* 4

## $\triangleright$

 $\geq$ 

## **Expanding a Polynomial**

The *expand* command produces a sum of products for polynomials.

A polynomial is a mathematical expression consisting of a sum of terms each of which is a product of a constant and one or more variables with non-negative integral powers. If there is only a single variable, *x*,

the general form is given by  $a_0x^n + a_1x^{n-1} + a_2x^{n-2} + ... + a_{n-1}x + a_n$  where the  $a_i$  are constants (called coefficients).

Examples:

> *restart*, 
$$
p := (x + 3) \cdot (x - 7)
$$
;  
 $p := (x + 3) (x - 7)$  (36)

 $x^2$ 

$$
> \; expand\; (p);
$$

$$
x^2 - 4x - 21 \tag{37}
$$

$$
q := (x+3) \cdot (x-7) \cdot (x+7); r := (x+25) \cdot (x-7) \cdot (x+9);
$$
  
\n
$$
expand\left(simplify\left(expand\left(\frac{q}{r}\right)\right)\right);
$$
  
\n
$$
q := (x+3) (x-7) (x+7)
$$
  
\n
$$
r := (x+25) (x-7) (x+9)
$$
  
\n
$$
\frac{x^2}{(x+25) (x+9)} + \frac{10 x}{(x+25) (x+9)} + \frac{21}{(x+25) (x+9)}
$$
\n(38)

#### **Factorize a Polynomial Expression**

The command *factor* is the opposite of the *expand* command. It factorizes polynomial expressions.

> factor 
$$
(x^2 - 1)
$$
;  
\n= factor  $(\frac{6}{6})$ ;  $(x - 1)(x + 1)$  (39)  
\n=  $\frac{(x + 3)(x + 7)}{(x + 25)(x + 9)}$  (40)

$$
\frac{\overbrace{(x+25)(x+9)}}{}
$$

### **Normalize fractions**

Restructures rational expressions. If possible, an expression is converted to factored normal form. This is the form numerator/denominator, where the numerator and denominator are relatively prime polynomials with integer coefficients.

I.e., common factors are canceled.

$$
\begin{bmatrix}\n> \text{normal}\left(\frac{x^5}{x+1} + \frac{x^4}{x+1}\right); & & x^4 \tag{41}\n\end{bmatrix}
$$
\n
$$
\begin{bmatrix}\n> \text{normal}\left(\frac{1}{x} + \frac{x}{x+1}\right); & & x^2 + x + 1 \\
\frac{x^2 + x + 1}{x(x+1)} & & x(x+1)\n\end{bmatrix}
$$
\n
$$
\begin{bmatrix}\n> \text{normal}\left(\frac{1}{x} + \frac{x}{x+1}, \text{ expanded}\right); & & x^2 + x + 1 \\
\frac{x^2 + x + 1}{x^2 + x} & & x^3 + x^4\n\end{bmatrix}
$$
\n
$$
\begin{bmatrix}\n\text{sum}(x^5 - x^4) \\
\text{sum}(x^5 - x^4)\n\end{bmatrix}
$$
\n(43)

$$
\geq \text{simplify}\left(\frac{x^5}{x+1} + \frac{x^4}{x+1}\right);
$$
\n
$$
x^4 \tag{44}
$$

> *normal* 
$$
\left(\frac{q}{r}\right)
$$
;  $\#$  *in the output are nominator and denominator relatively prime.*  

$$
\frac{(x+3)(x+7)}{(x+25)(x+9)}
$$
 (45)

> *normal* 
$$
\left(\frac{q}{r}, \text{ expanded}\right)
$$
;  

$$
\frac{x^2 + 10x + 21}{x^2 + 34x + 225}
$$
 (46)

# **Programming with Maple**

**Simple commands**

e.g. all direct commands we saw so far.

 $\geq$ 

 $\geq$ 

**(47)**  $> a := 0; b := 1;$  $\geq$  $\geq$  $\geq$ O *evalb <sup>a</sup>* = 0 ; #*evalb prints boolean results to screen* **(51)**  $\geq$ **(49)**  $\geq$ **(50) (52)**  $\geq$ **(48)**  $> \text{evalb}(b > 2);$ Comparison Operators  $(\leq, >, >, \leq, >=)$  $a := 0$  $b := 1$ *true false*  $\textit{evalb}(b + a \leq 0);$  $a := 0;$  $a := 0$ **Flow Control (if, for, while, ...) if** <conditional expression> **then** <statement sequence> | **elif**<conditional expression> **then**<statement sequence> | | **else**<statement sequence> | end if (Note: Phrases located between | | are optional.) **if**  $(a > 0)$  **then***f*  $:= x^2$  **fi**; **if**  $(a=0)$  **then***f*  $:= x^2$  **fi**;  $f = x^2$ **if**  $(a < 9)$  then *f* d *<sup>x</sup>* <sup>2</sup> C 1; # *";" is necessary, because: several statements without structure*  $g := x^2$  # ";" not necessary **else**  $g := x^2 + 1;$  $f := x^2$ **endif**;  $f = x^2 + 1$  $g = x^2$ The **for ...while ... do** loop

```
\begin{bmatrix} 1 \\ 2 \end{bmatrix}1) Print even numbers from 
6 to 10. 
      for i from 6 by 2 to 10 do print(i) end do;
                                                        6
                                                        \frac{6}{8}8
                                                       10
                                                                                                                   (53)
\left[2\right) Find the sum of all two-digit odd numbers from 11 to 99.
 > mysum := 0:
      for i from 11 by 2 while i < 100 do
        mysum := mysum + i;
        #print mysum
;
      enddo
:
#a ; instead a : leads to different outputs
      mysum;
                                                     2475(54)
```